## **CÓMO CREAR EL VOLUMEN LA-PRIVATE**

## TODOS LOS USUARIOS

Lea las siguientes recomendaciones antes de crear LA-PRIVATE:

- Contraseñas \* . Se le pedirá que cree una contraseña para el volumen LA-PRIVATE. Como las contraseñas cortas son fáciles de piratear, LaCie le recomienda un mínimo de 12 caracteres. Las contraseñas más seguras incluyen una combinación de letras y números. Use mayúsculas y minúsculas para mayor seguridad. Piense en escribir su contraseña en papel y guardarla en un lugar seguro. Los datos guardados en el volumen LA-PRIVATE no se podrán recuperar si se pierde u olvida la contraseña.
- Tiempo necesario para crear LA-PRIVATE \* . El tiempo estimado para crear el volumen LA-PRIVATE es de un minuto por Gigabyte (GB). Por ejemplo,  $1GB = 1$  minuto,  $50GB = 50$  minutos y  $500GB = 8$  horas.
- Limitación de tamaño FAT 32 \* . Debido a los límites de formato, LA-PRIVATE no puede superar 4 GB si la partición LACIE es un volumen FAT 32. Para crear un volumen LA-PRIVATE superior a los 4 GB, LACIE debe ser formateado como NTFS (Windows) o HFS+ (Mac).
- Datos almacenados en LACIE. Piense detenidamente el tamaño del volumen LA-PRIVATE, especialmente si ya ha guardado datos en la partición LACIE. Crear un volumen LA-PRIVATE no borra los medios en la partición LACIE, siempre que haya espacio suficiente. Por ejemplo, ha copiado 20GB de datos en 32GB de almacenamiento. Cuando cree LA-PRIVATE, solamente puede utilizar el almacenamiento que queda (por ejemplo, menos de 12GB).
- Deshabilite el modo de desconexión en su ordenador \* . En la mayoría de los casos, Private-Public de LaCie se pausará cuando el ordenador entra en modo de desconexión. Para evitar retrasos, LaCie le recomienda que deshabilite este modo antes de ejecutar Private-Public de LaCie para crear LA-PRIVATE.
- No apague el ordenador mientras Private-Public de LaCie está creando LA-PRIVATE \* .
- Derechos de administración \* . Debe tener derechos de administrador en su ordenador para acceder a LA PRIVATE.

Siga los pasos que se indican a continuación para crear un nuevo volumen LA-PRIVATE.

1. Conecte el dispositivo de almacenaje LaCie a un puerto de interfaz compatible en su ordenador. La partición LACIE aparecerá en **Mi PC/Equipo** (Windows) o en su escritorio (Mac).

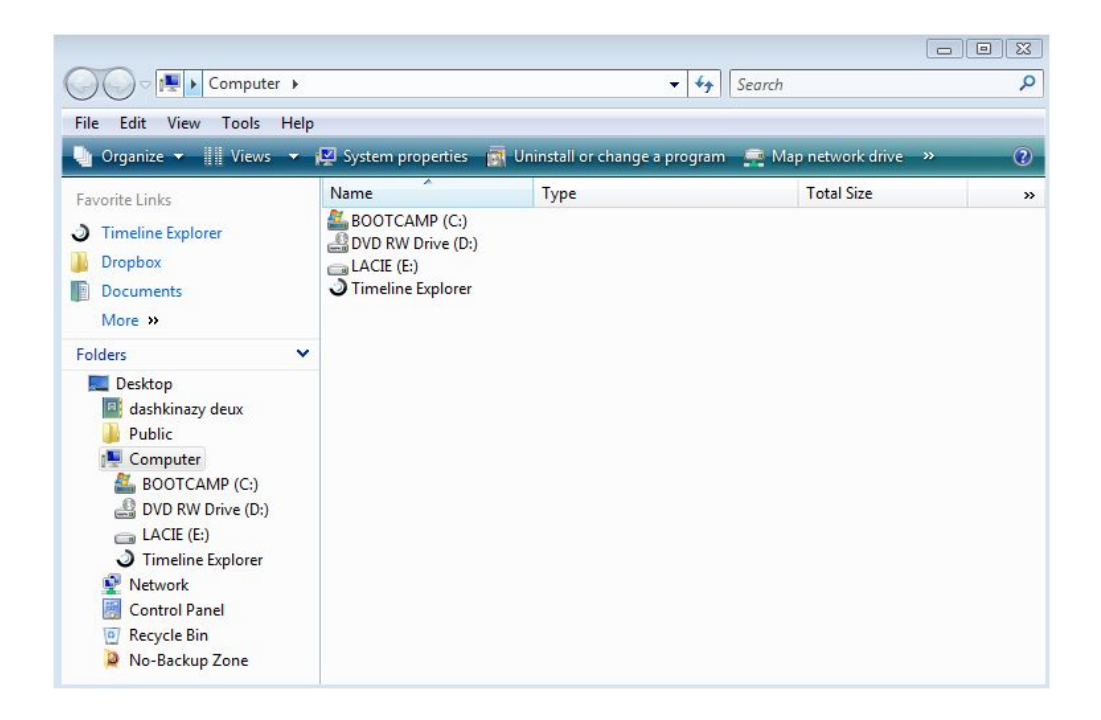

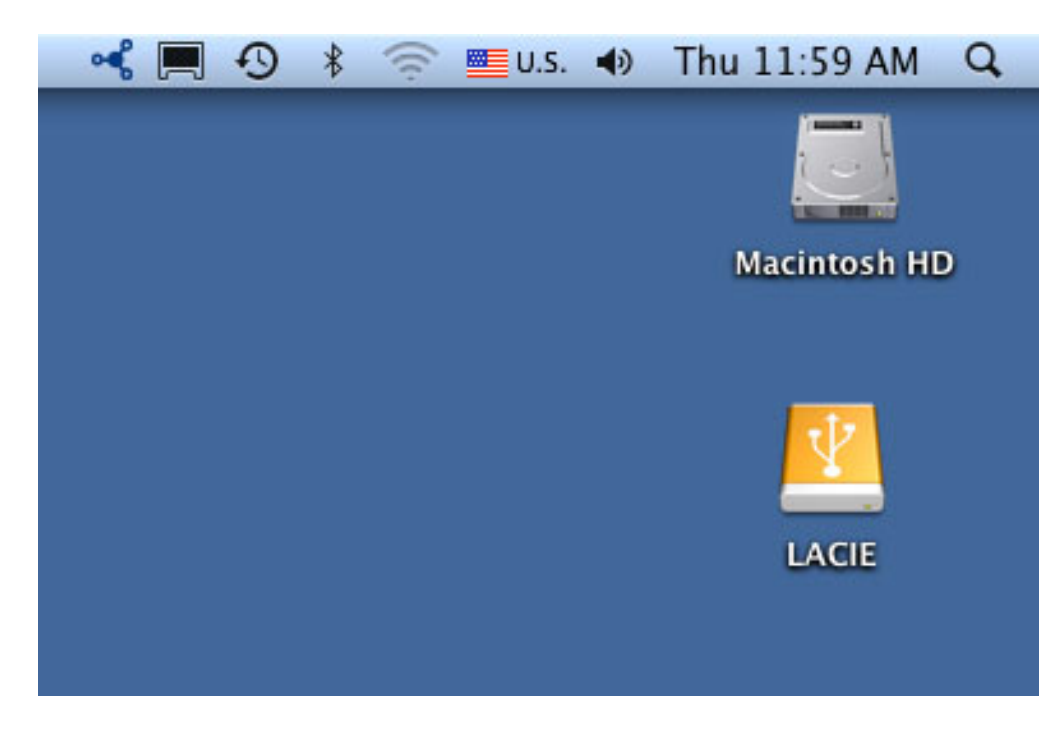

2. Haga clic dos veces sobre el icono LACIE en **Mi PC/Equipo** (Windows) o en el escritorio (Mac).

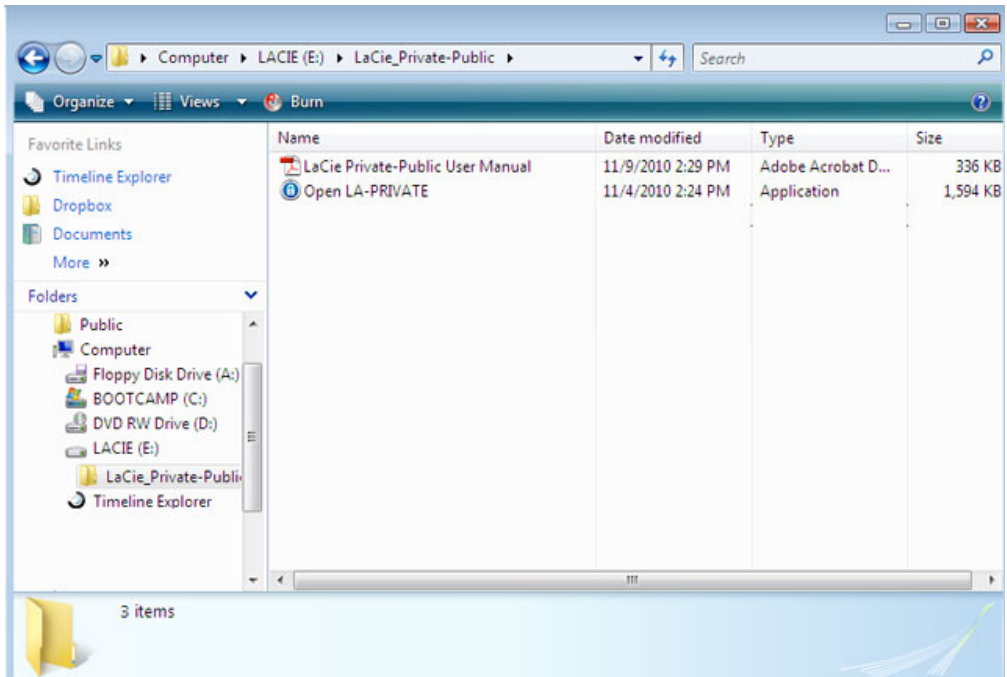

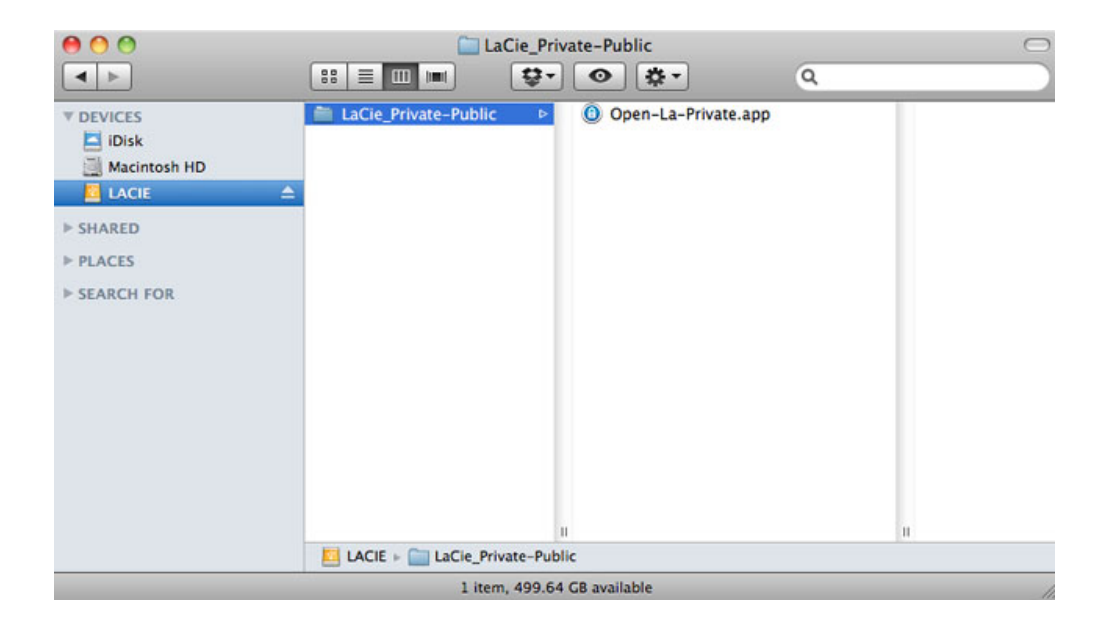

- 3. Haga clic dos veces sobre la aplicación **Private-Public de LaCie**.
- 4. **Windows:** Puede que le pregunten si desea ejecutar Private-Public de LaCie. Confirme que desea continuar.

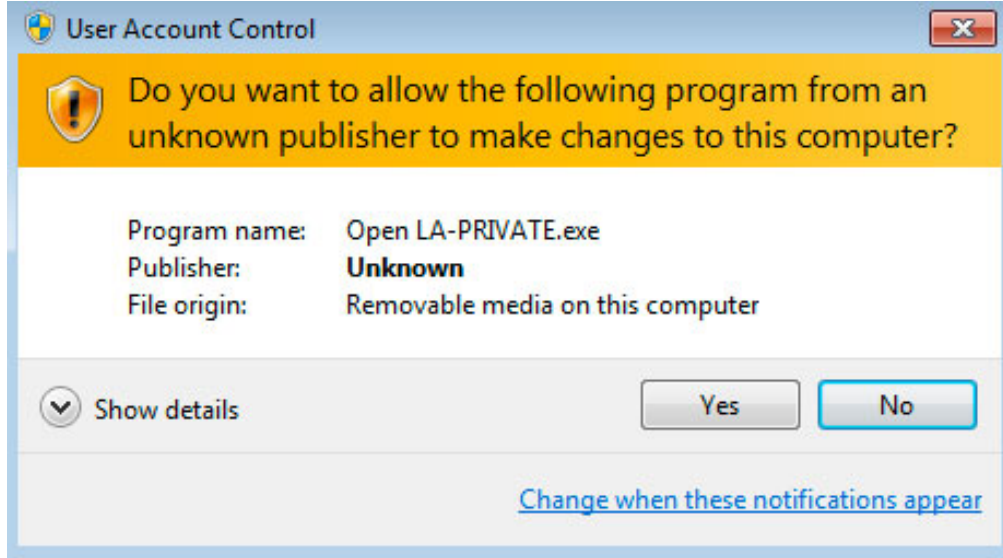

5. La primera ventana le pedirá que introduzca un tamaño para el volumen LA-PRIVATE. Usuarios de Mac: Tenga en cuenta que puede utilizar el menú desplegable para seleccionar la capacidad de LA-PRIVATE en MB (Megabytes) o GB (Gigabytes). Como guía, 1000 MB = 1 GB. Seleccionar GB le puede permitir tamaños de hasta 1 GB, 10 GB, 50 GB, etc. No es posible introducir 1,5 GB, 10,5 GB ni 50,5 GB. En su lugar, utilice MB para poder seleccionar 1500 MB, 10500 MB o 50500 MB. LA-PRIVATE no puede superar 4 GB si LA-PUBLIC se formatea como FAT 32.

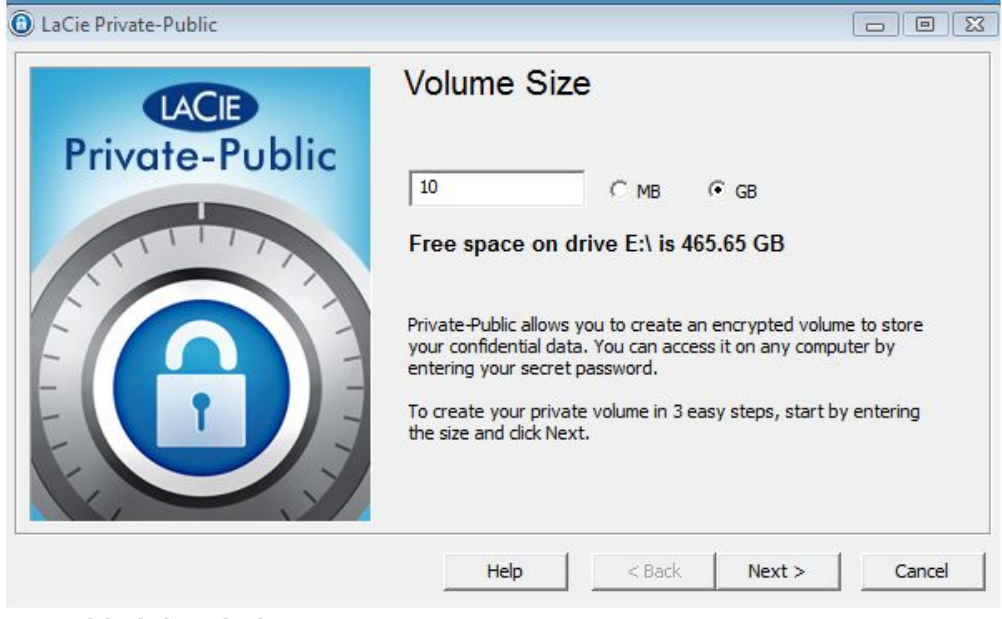

*Capacidad de Windows*

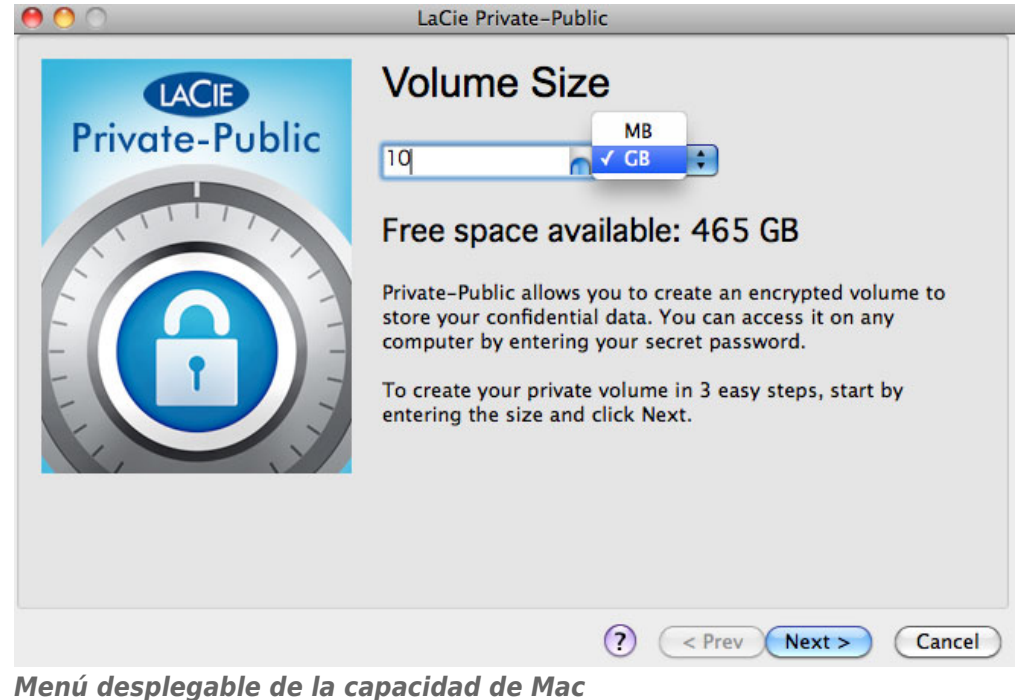

6. Introduzca el tamaño del volumen LA-PRIVATE.

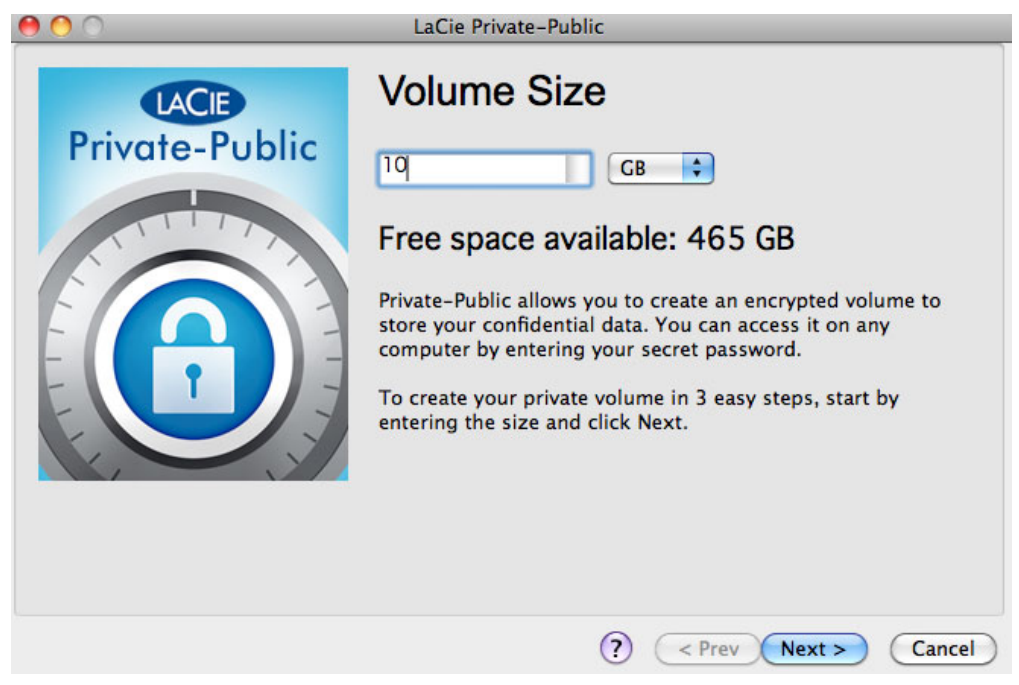

- 7. Haga clic en **Siguiente**.
- 8. Introduzca y confirme la contraseña. Seleccionar la casilla de verificación para **Mostrar contraseña** le permitirá ver los caracteres en el campo contraseña.

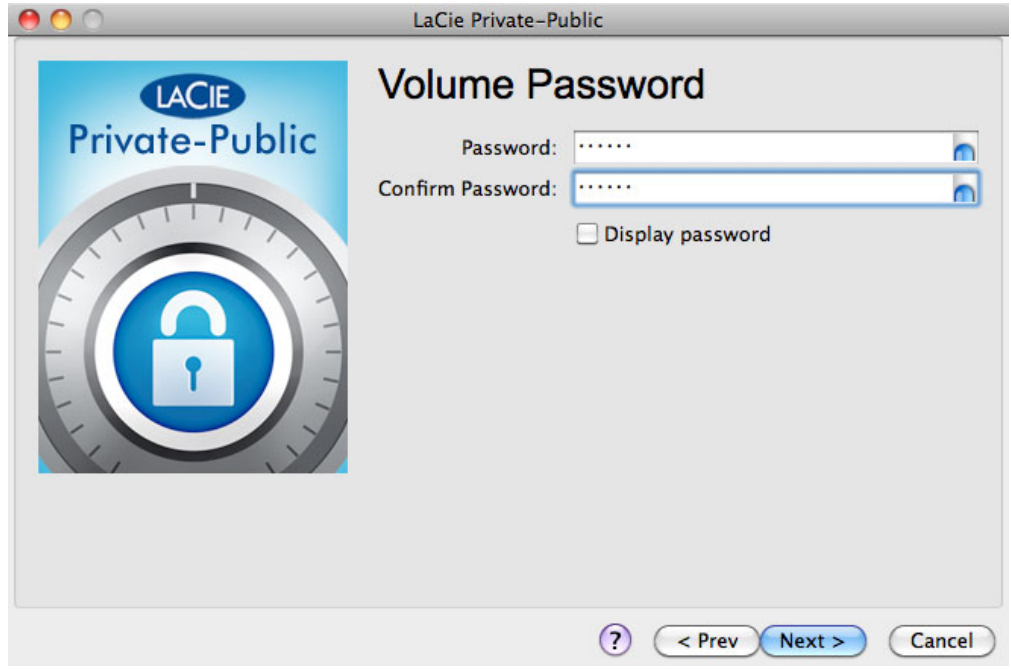

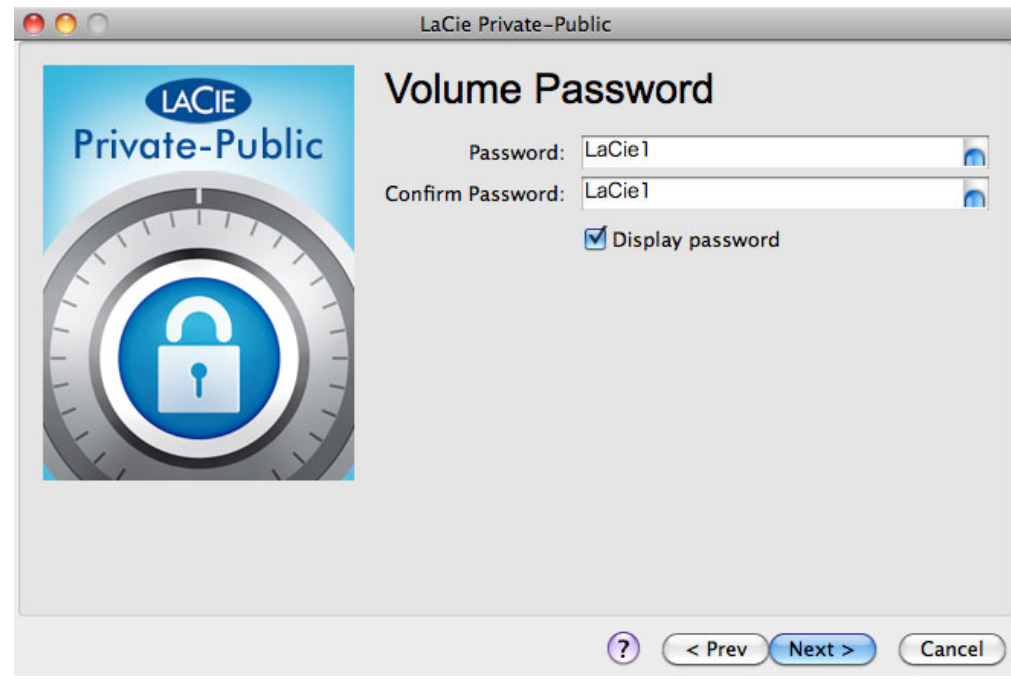

9. Haga clic en **Siguiente**.

10. Haga clic en **Formato** para crear el volumen LA-PRIVATE con codificación AES 256.

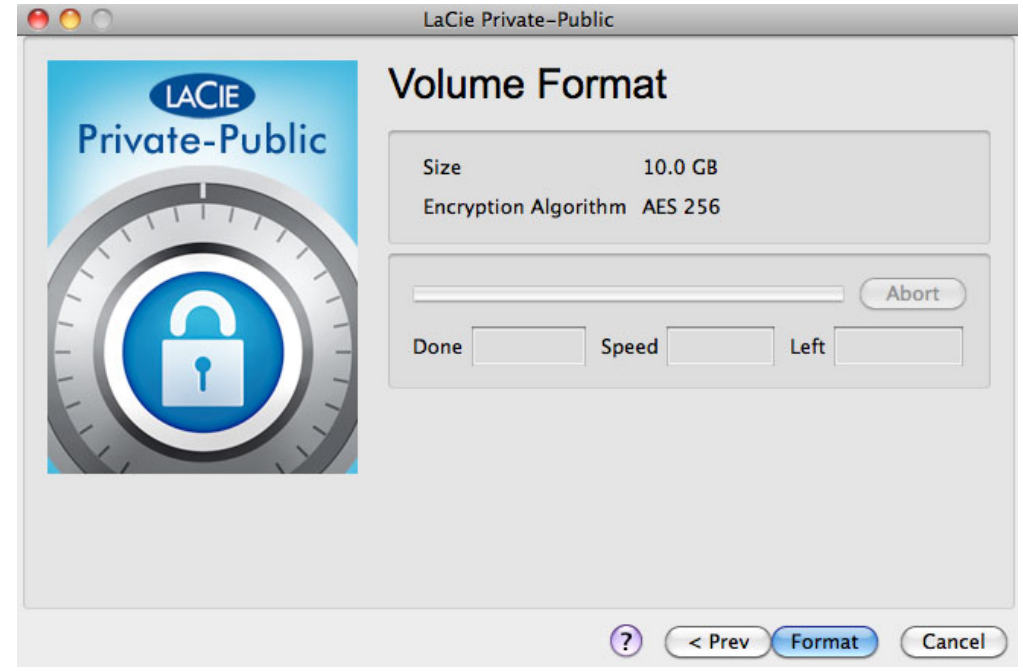

11. El formato puede ejecutarse durante varios minutos o varias horas. Calcule el tiempo asumiendo un minuto por gigabyte. No apague el ordenador mientras lo formatea.

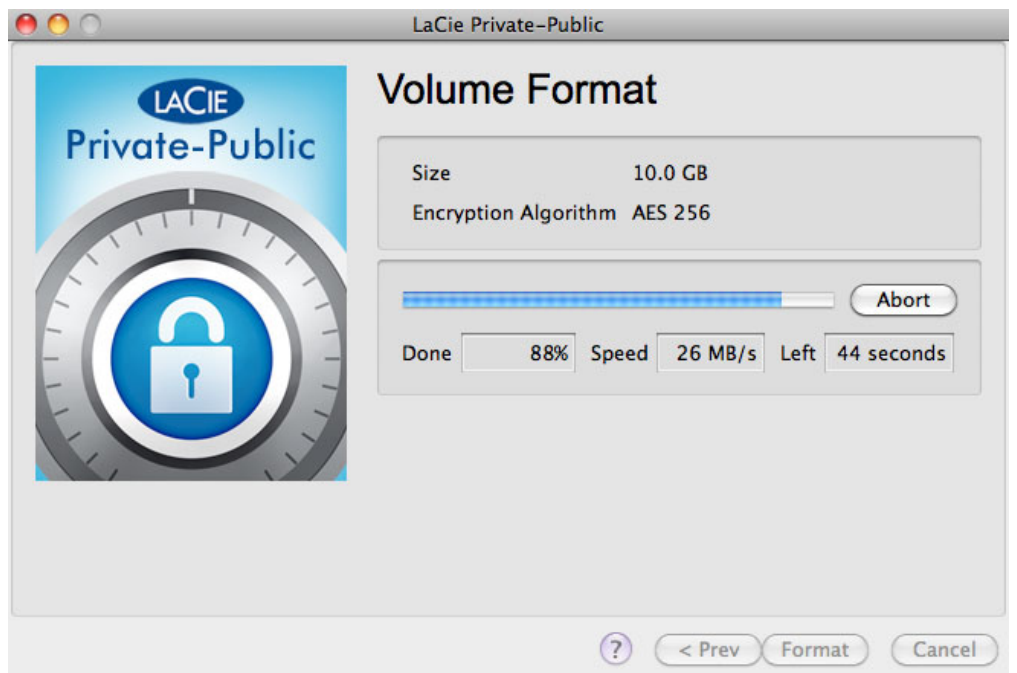

12. Una vez finalizado el formateo LA-PRIVATE se instalará automáticamente en **Mi PC/Equipo** (Windows) o en el Buscador (Mac). Ahora ya puede guardar sus datos más importantes.

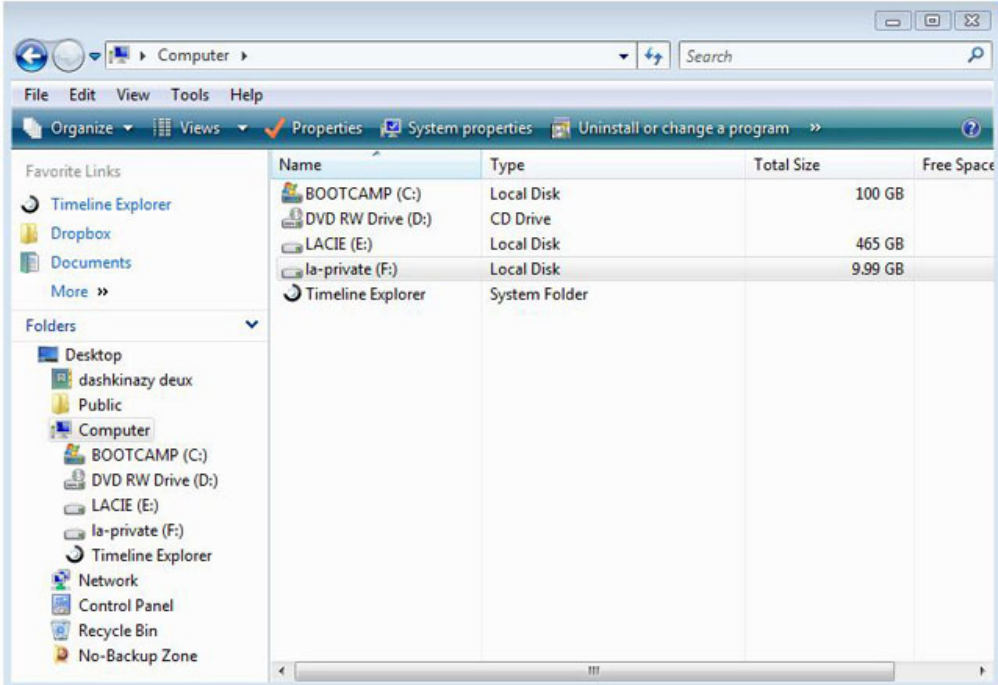

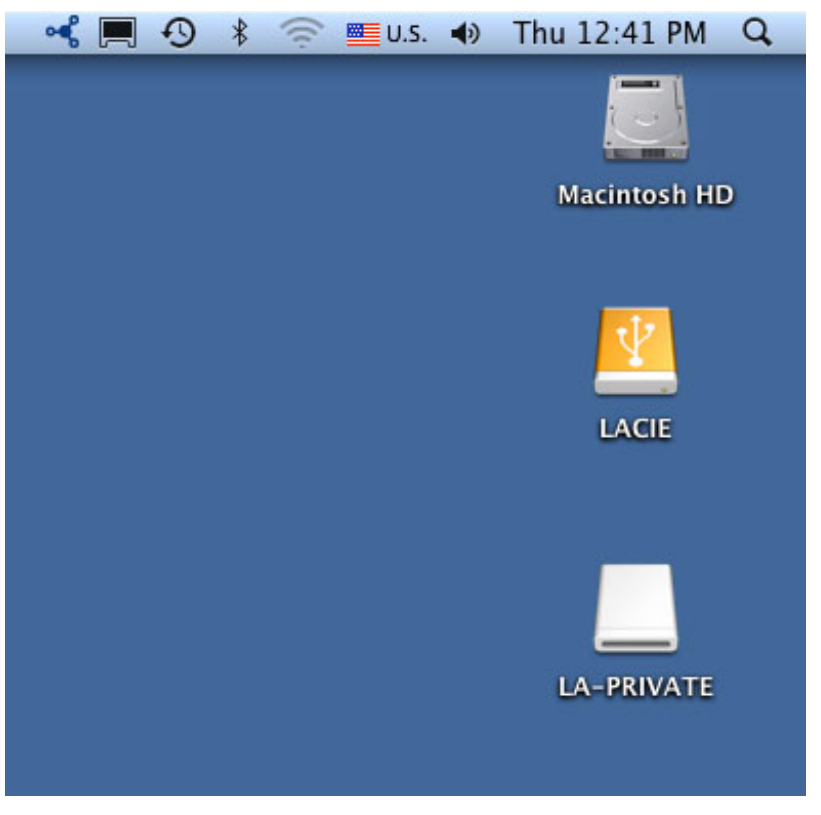